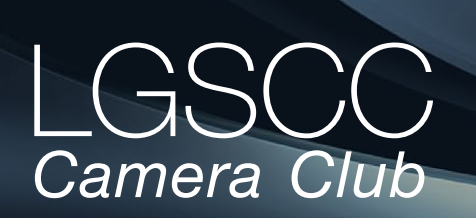

#### [losgatos–saratogacameraclub.org](http://www.losgatos-saratogacameraclub.org)

## **In this issue**

- *November meeting to be online Covid-19 Issue 8*
- *1st place winners from October tell their stories*
- *2020 Audubon Photo Awards*
- *Adobe MAX roundup What you missed*
- *October 19th Critique and 22nd Photographer Program*
- *Is modern landscape photography fake?*
- *Free Matt Kloskowski webcast learning*
- *Memoriam Bill Ray*
- *Information/Education*

## **Next Competition - Travel/PJ November 2nd**

Judge for October 5th will be Ian Bornarth. From his LinkedIn- "I create stock photography and fine art images of subjects including lifestyle, sports, nature and landscape. I occasionally provide photography workshops in the northern California area. [www.ianbornarth.com](https://www.ianbornarth.com/index)

*Travel* - A travel photograph must express the feeling of a time and place, portray a land, its people or a culture in its natural state, and has no geographic limitations. Ultra close-ups which lose their identity, studio-type model shots, or photographic manipulations which misrepresent the true situation or alter the content of the image are unacceptable in Travel competition. Images from events or activities arranged specifically for photography, or of subjects directed or hired for photography are not permitted. No manipulation or modification is . . . [MORE](https://lgscc.photoclubservices.com/Competitions/ClubCompetitionTypeInfo.aspx)

*PhotoJournalism* - PhotoJournalism entries shall consist of pictures with informative content and emotional impact, including human interest, documentary and spot news. The journalistic value of the photograph shall be considered over pictorial quality. In the interest of credibility, photographs which misrepresent the truth, such as manipulation of the image, or situations which are set up for the purpose of photography, are unacceptable in PhotoJournalism competition.

No manipulation or modification of PhotoJournalism images is permitted except resizing, . . . [MORE](https://lgscc.photoclubservices.com/Competitions/ClubCompetitionTypeInfo.aspx)

#### $\Delta$ me 42 Issue 11  $\blacktriangleright$  November 2020

# **Notices and Coming Events**

*See the [Calendar](https://lgscc.photoclubservices.com/club/clubschedules.aspx) on our web site for updates or details.* 

**Mon. November 2nd, Competition - Travel/PJ** 7:30 p.m. See deadlines and more info on the website

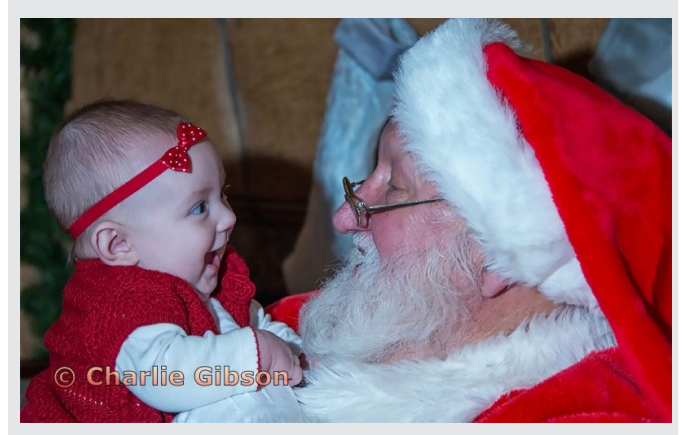

*Previous PhotoJournalism image*

#### **Announcements**

**Meeting November 2nd will be virtual.**  *Check your email soon for link and full details.* **A few points:**

- **Attendance will be via Zoom meetings**
- **Categories Travel, PJ, Color, and Mono**
- **Submit images same as usual (projected only)**
- **You can submit up to 2 projected images**

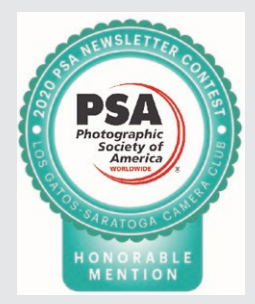

*Congratulations again for having won an Honorable Mention in the PSA Newsletter Contest for Large Clubs. It is quite an honor and we commend your hard work to produce the LGSCC Camera Club Newsletter. There is a ribbon included here which you can use as you choose. Plaudits for a job well done,*

*Joan Field and Vicki Stephens, Co-Directors, PSA Newsletter* 

# **October Competition Winners Tell Us How They Did It**

## **Sisterhood of Silence - Betty Toepfer, Creative Projected ►**

Some days when I am out and about, I look for and photograph images that I save in Lightroom in my "ABSTRACT" folder. Some are of posters, advertisements, signs, or other images that can be used in part or as a whole, in a creative image. I cannot recall when or where I found this image. The image itself is very small so I enlarged it in Photoshop using 110% increments until the image was large enough to use. Then I dropped the "Extrude" filter onto the image to create a veil-like screen over the image. No other processing was involved. Taken with the original Sony A-300. 1/60 sec, f 5.6, ISO 400

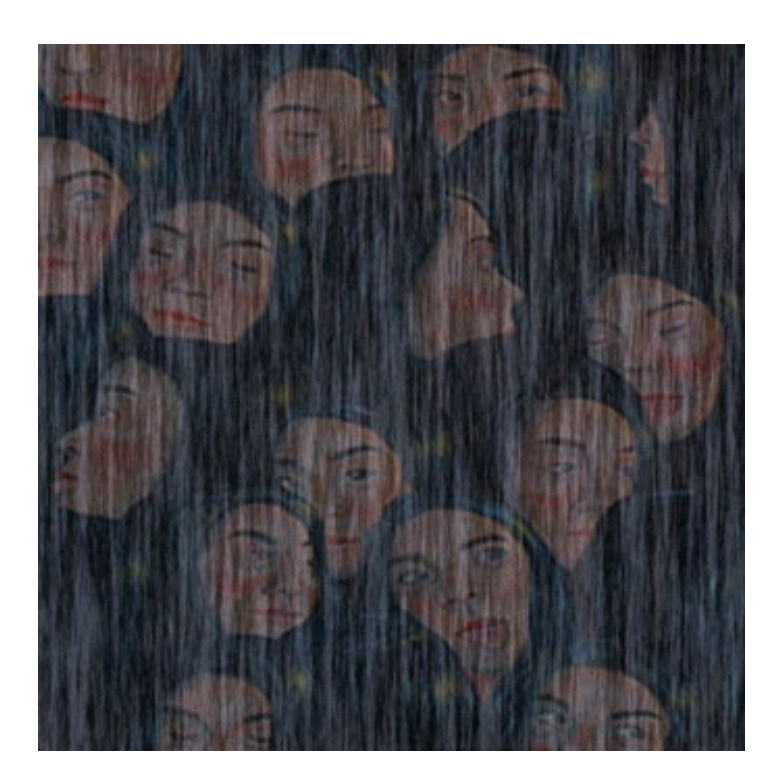

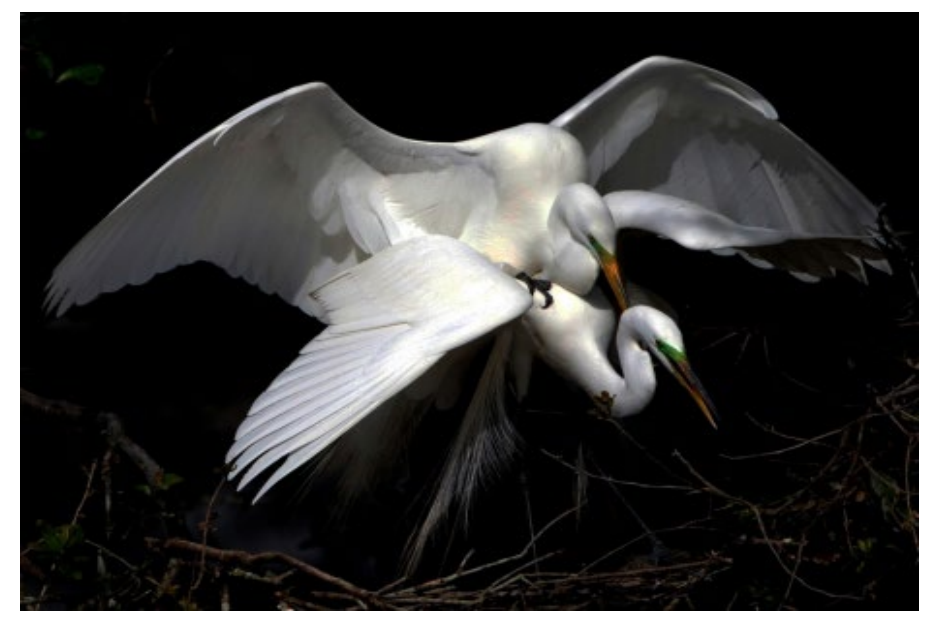

## **◄ Pair of Great Egrets (Ardea alba) Copulating - Richard Ingles, nature projected**

The Great Egret (Ardea alba) is distributed across most of the tropical and warmer temperate regions of the world, it builds tree nests in colonies close to water. One of these colonies is located at the Alligator Farm in Saint Augustine, Florida. During breeding season, March to May, there is always great light in one part of the rookery or another. The rookery is protected from predators by the alligator filled pools underneath the entire rookery. Saint Augustine was a nice overnight stop just a couple of hours away from Jacksonville, Florida, where we were attending the 2013 NANPA Summit. Equipment: Canon 7D, Canon 100-400mm lens at 400mm, ISO:800, 1/1600 sec. f/10.

# **October Competition Winners Tell Us How They Did It**

## **Tuolumne at Peace - Tim Aston, Color Pictorial projected ►**

I've been living in Mammoth Lakes for the last four months, which has made cloud chasing in the Sierra much easier. Luckily I had a Yosemite permit this week since the dense high clouds made a trip to Tuolumne Meadows an obvious choice. I wasn't as interested in the more intense oranges to the west (though I did do a lot of jogging around the trail after getting this image), and this swirl of cloud above Lembert Dome fit well with the river. Sony A7R2 with adapted Canon 24-70 f/2.8 at 25mm f/11, 1/4 sec, ISO 100.

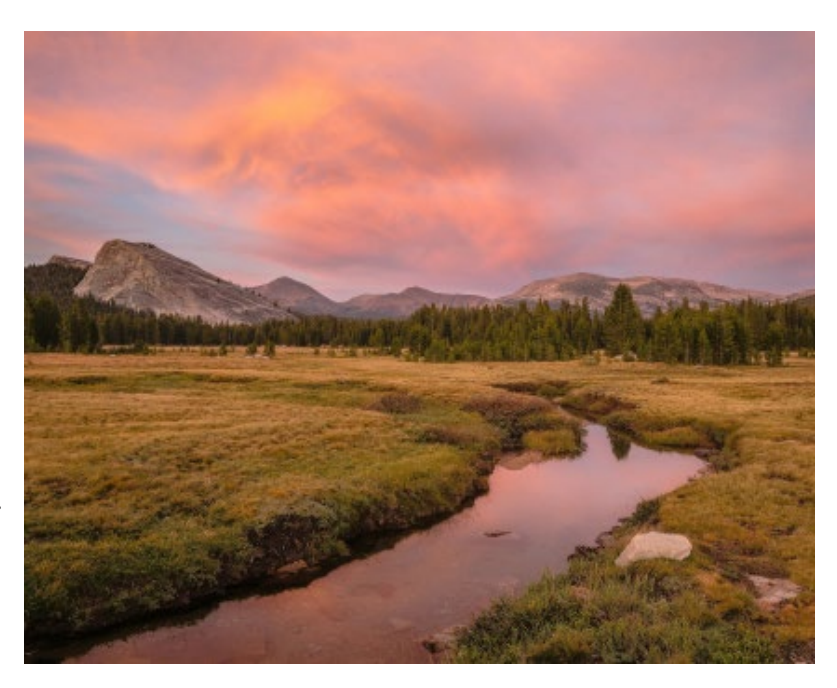

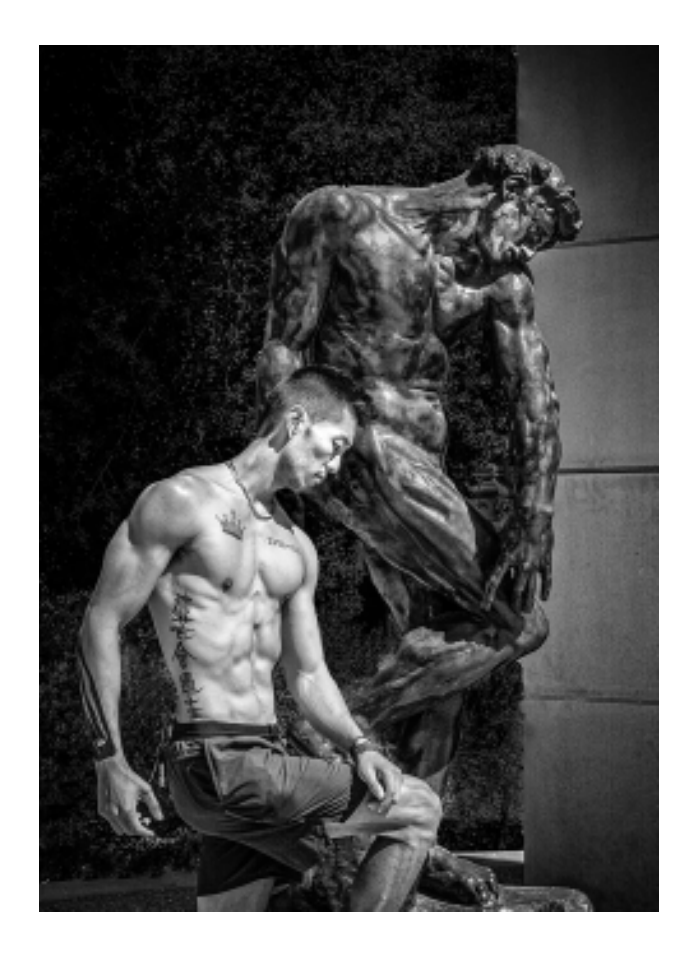

#### **◄ Sculpted- Susan Anawalt, Pictorial monochrome projected**

The model is my neighbor. I had been wanting to take his photo for some time. We did a first shoot which gave me a chance to know him a little better and what he could do. Then we agreed to meet at Stanford. There I came up with the idea of going to the Rodin Sculpture Gardens. The statute of the male which I chose seemed to fit perfectly for John's own physique. He willingly and aptly arranged a mimicking pose next to Rodin's model, the chiseled contours of John's body mirroring the statue. My camera is a Nikon. The IS0 100, f 9, shutter 640 at 22mm.

## **2020 Audubon Photo Awards**

## **Audubon Awards -**

The winners of the the 11th annual Audubon Photography Awards competition were recently announced. Photographers entered in four categories: professional, amateur, youth, and plants for birds. More than 6,000 images depicting birdlife from all 50 states and seven Canadian provinces and territories were judged. The National Audubon Society was again kind enough to share some of this year's winners and runners-up with us below. You can also see all of the top 100 entries on the Audubon website here. [https://www.audubon.org/magazine/](https://www.audubon.org/magazine/summer-2020/the-2020-audubon-photography-awards-top-100) [summer-2020/the-2020-audubon-photography-awards](https://www.audubon.org/magazine/summer-2020/the-2020-audubon-photography-awards-top-100)

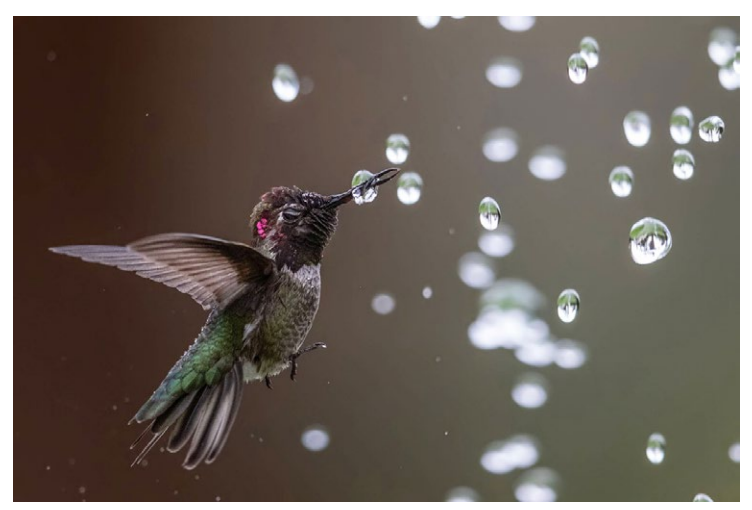

*Above, An Anna's hummingbird, Amateur Honorable Mention, image captured on the Ardenwood Historic Farm in California by Bibek Ghosh*

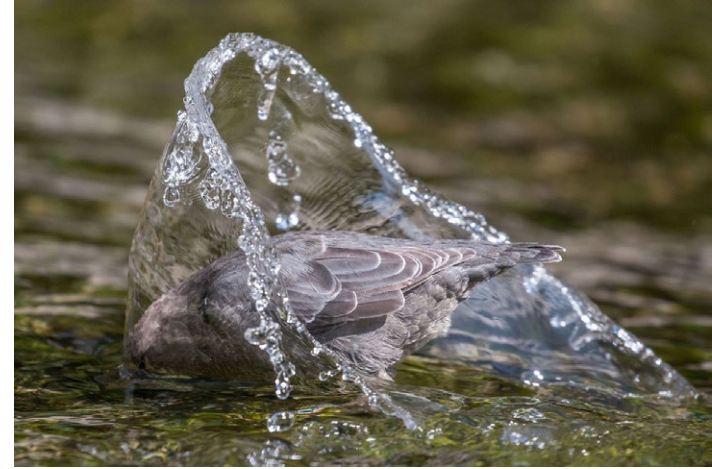

*An American dipper, Fisher Prize Winner, photographed in Yosemite National Park, California by Marlee Fuller-Morris*

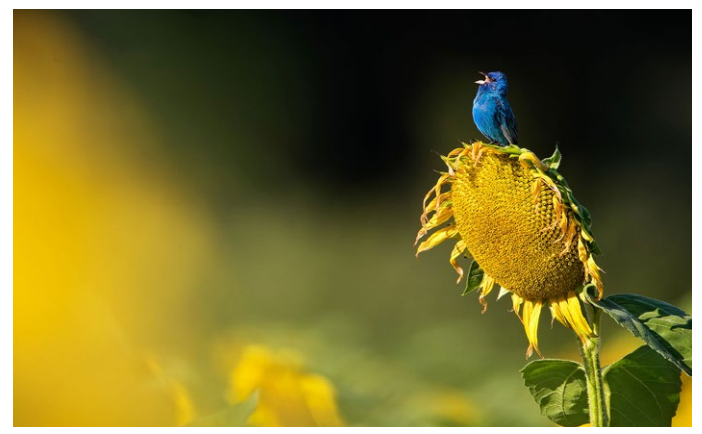

*Category: Amateur, Photographer: Scott Suriano, Species: Indigo Bunting, Montgomery County, MD*

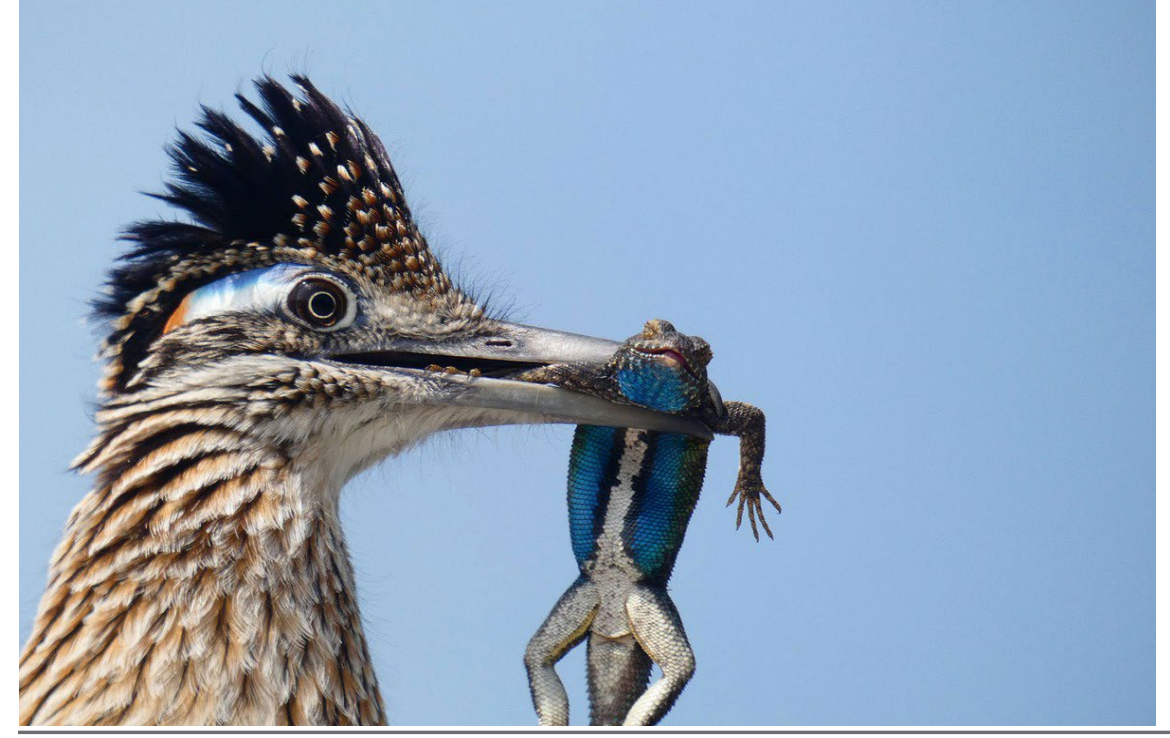

*A greater roadrunner, Youth Honorable Mention, photographed on the San Joaquin River Parkway in California by Christopher Smith* 

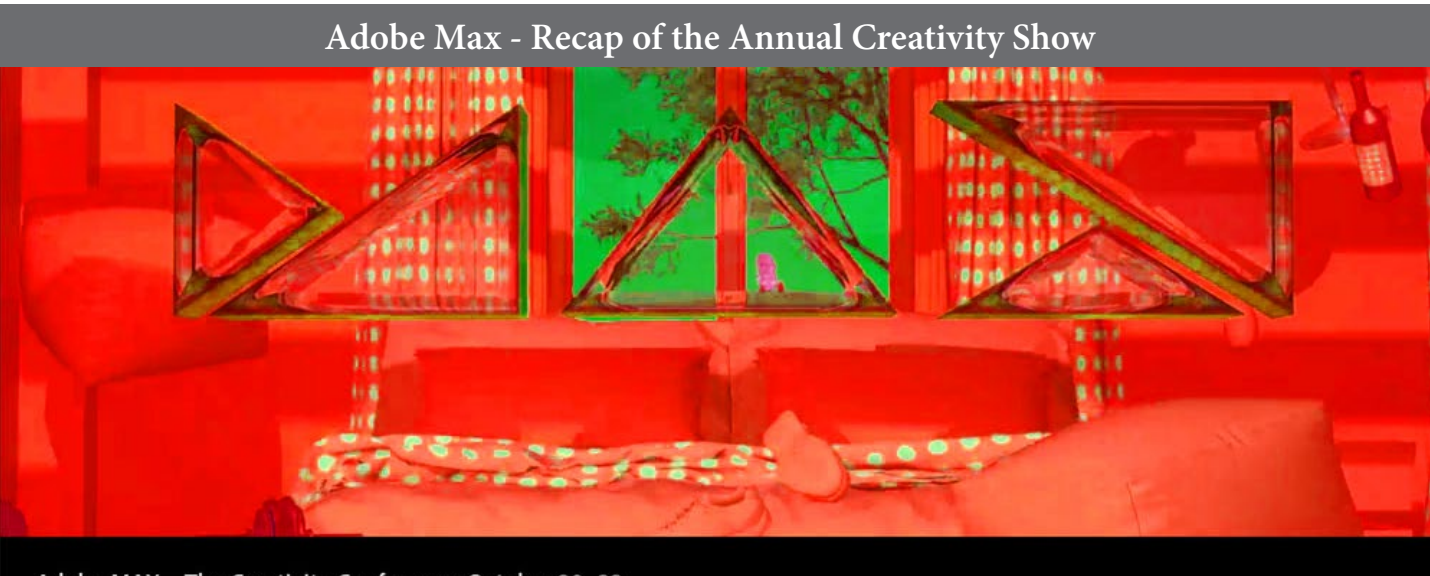

## Adobe MAX-The Creativity Conference, October 20-22

## **Adobe MAX - The Creativity Conference**

This week I completed 10 hours of Adobe training, over three days, that was free to owners of Adobe product licenses. For me the obvious choices were the following:

**What's new in Photoshop 21 -** A couple of standout items were Sky Replacement and Neural Filters.

**Sky replacement** does what you think it would. By using AI to identify the sky in one of your images, it automatically replaces it with your choice of 20 standard libary skies or lets you choose one of your own. My trial examples below-

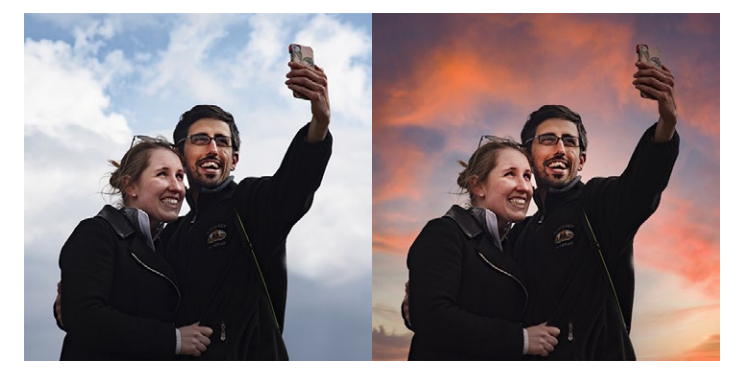

**Neural filters** offer major color shifts and textures as well as powerful facial edits - so no smile, no problem.

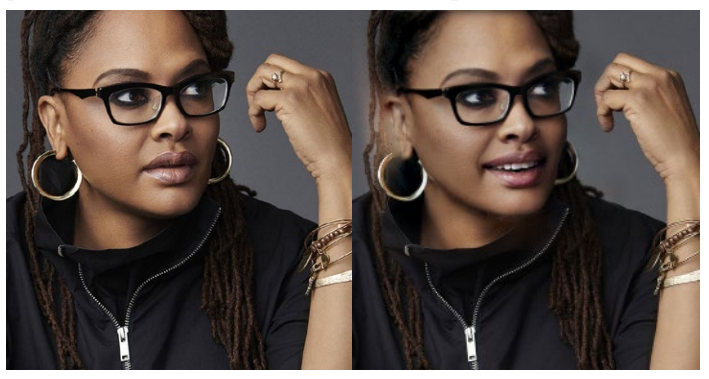

**Photoshop for Photographers Part 2 -** one thing learned was using the magicwand tool to select multiple simple shapes to fill with color.

**Adobe Stock contributors -** this session reminded stock photographers of a few best practices such as:

- Choose current news events as potential stock images- Corona Virus is an ideal topic now
- Choose objects or scenes near you no puppies, no butterflies or people unless you have a photo release

**AI Trends at Adobe -** This segment covered things like Body Pose image search where you find a pose of a model or sketch that pose as a stick figure and search for images.

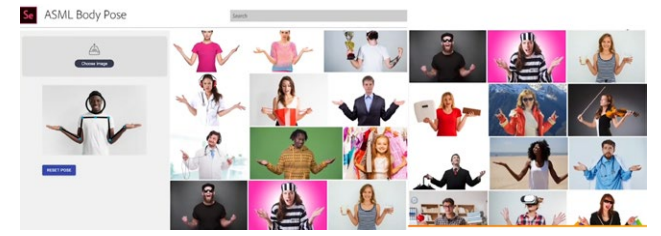

**Something different -** a guy named *Oliver Latta* from Germany does something really different. Here are a couple of the dozens of clips on instagram or here [extraweg.com/](https://www.extraweg.com/)  Instagram [https://www.instagram.com/p/](https://www.instagram.com/p/BZTe85uh9Qg/) [BZTe85uh9Qg](https://www.instagram.com/p/BZTe85uh9Qg/)[RsyBslFvQc/](https://www.instagram.com/p/BRsyBslFvQc/  ) 

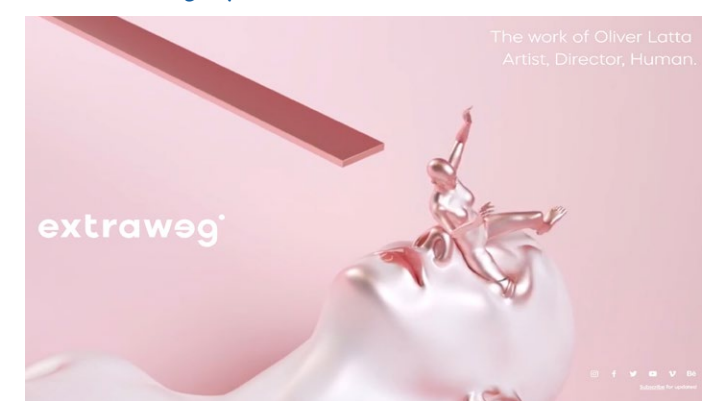

# **October 19th Critique and October 22 Program Nights**

**October 19th, Evaluating your Photos -**

Critiquing was done by four club members that are current PSA judges: Airdrie Kincaid, Bernie Weinzimmer, Larry Shapiro and Chris Cassell. Thank you to all four for providing this valuable program.

A total of 12 images were divided among the judges. Each was described by the makers and then one of the judges offered tips to improve the image.

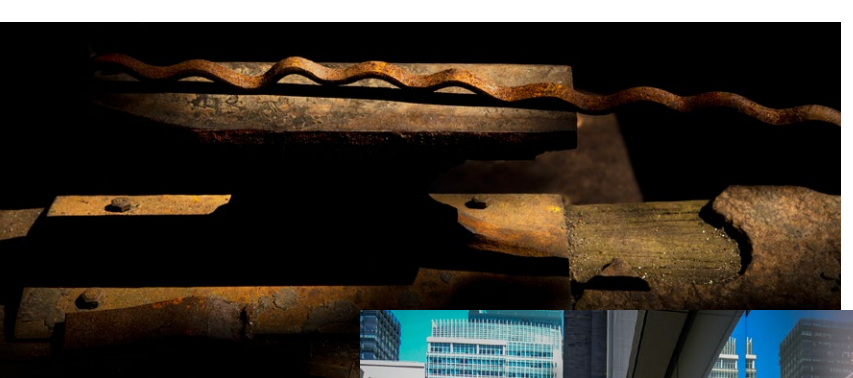

*Judge Larry Shapiro described the top image as found still-life with an odd almost panorama format. Tips on how to improve were to crop the right side and lighten up the shadow and black areas below the top edge of the anvil. Submitted image was by Eric Gray.* 

*Judges described the image to the right as a pictorial style image and tips were to dress the man in a more colorful shirt and to better balance the colors on the left with the reflection. The photographer Rick Varley said , My "City Man" photo was used as an example to ask the question - Is this considered a creative photo? I was not planning to use for contest entry.* 

# **October 22nd, An Artistic Photographer Lies in All of Us with Lisa Langell**

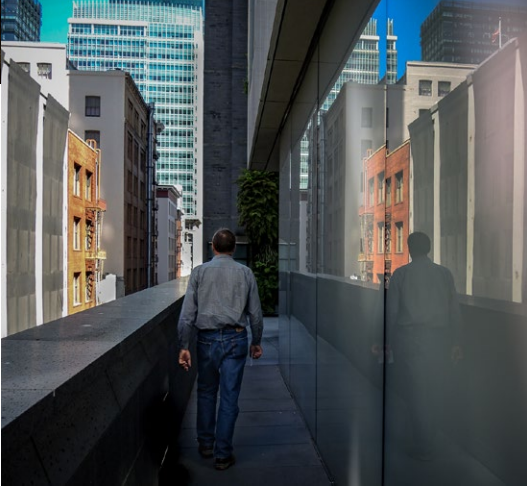

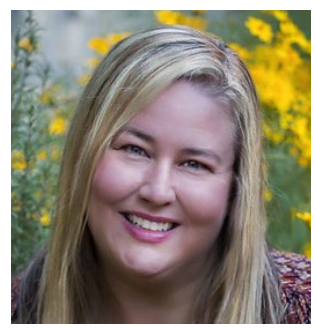

We as photographers often want to be more innovative and creative, but our own mental barriers can "prevent" the creative process from happening. One of the biggest mental blocks is simply believing, "I'm not a very creative person." I hear this most often from

engineers, accountants, and those in technical fields who have struggled to discover the creative style they desire. This session broke down creative barriers in a really fun and logical way! I take an interactive, "myth-busters-style approach" says Lisa.

Topics were how to apply the creative process and develop patterns that will bring more joy, innovation, success, creativity and happiness to your photography and ...

- How even those who feel they "are not artistic" can actually become more creative
- Understand "imaginative skill" and how it develops
- About her "Mash up" formula for producing creativity
- How you can debunk your own myths about artistic and creative ability
- How to exercise your creativity through real-world examples and activities completed during the session

From Lisa's presentation we discovered - problem solving is a big part of creativity. We are all problem solvers and learning creative photography is an iterative process. The more we shoot the better we get. Be inspired. As artist Pablo Picasso said, " *Inspiration exists but it better find you working.*  Eliminate the boring and think about things you like. Lisa suggested three things she likes: birds, silhouettes, and the moon. That inspires her to do what she calls mash ups. That leads her research and took her to Bosque del Apache National Wildlife Refuge, New Mexico to shoot snow geese in the evening light as they flew, silhouetted against the bright moon. Good luck with your efforts More information about Lisa Langell can be found at Lisa's website - <https://www.langellphotography.com/>

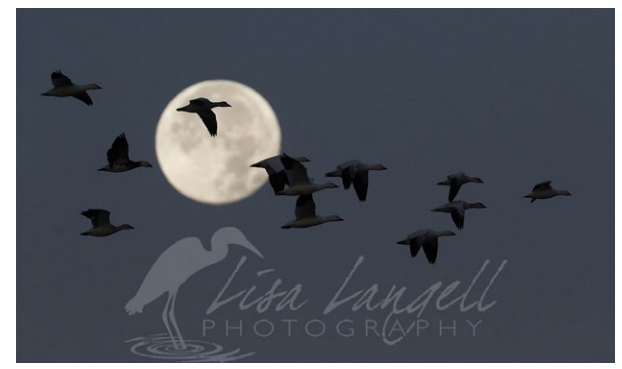

*Mash up image by Lisa Langell*

# **Is Modern Landscape Photography Fake?**

**Fstoppers.com** *by Mads Peter Iversen*, Oct. 11, 2020

Edited version- Since I became a landscape photographer, my enjoyment of visiting art museums has increased by a lot. One of my favorite museums is in northern Denmark in the small town of Skagen. In Skagen, a group of impressionist painters formed a colony in the late 19th century. Their paintings are arguably the most famous in Danish art history. The main point was not to depict a subject matter as seen by the eyes, but as perceived by the painter; it was the impression of the painter, which is depicted.

This is the same for all the artistic fields, no matter if it is painting, sculpting, or modern arts like photography or even computer graphics.

Photography does not have to be a single thing with a single purpose. Yes, it is fantastic for documenting events and even better if the photograph is accompanied by text. However, journalistic photography is not the only purpose of using a camera, just as a "truthful" depiction of an event in the 16th century was not the only purpose of painting (it very rarely was).

Contemporary landscape photography is arguably much more about the impression of the individual photographer than depicting the landscape as realistic as possible. You may not like this. It is often important to remind my cophotographers that nobody in the entire universe has the authority to decide how an individual should use their camera. Not even National Geographic which is often celebrated as a kind of "standard of nature photography." National Geographic decides what they want to publish in their magazines based on their criteria, which you can choose to follow. National Geographic is known for more "realistic" depictions of places and events, but they are not to decide whether you want to or should photograph like that.

I will bet that in 80 years (or even earlier) some art historians can say a whole lot of things about the tendencies within landscape photography in the early 21st century. How people made fantasy-esque landscape photos because they are influenced from growing up with cartoons and fantasy movies, how many photos are taken during travels because people were not limited to their own backyard, how many photos look alike because social media helped push the most popular landscape photos and the internet made it easier than ever to learn the skills of the most popular landscape photographers?

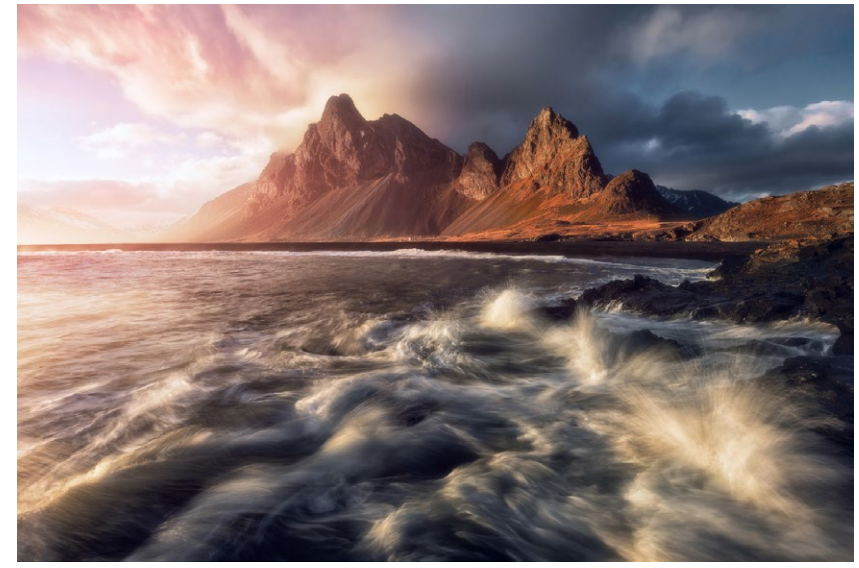

*Eystrahorn in Iceland is made up of several exposures (a so-called time blend).*

There is a tendency to label this kind of impressionist landscape photography as "fake" because it reminds some people of fantasy that they cannot see in reality. Here is a surprise for you: art requires imagination! Just because the photo depicts more (or less) than the eye can see does not make it fake. It is as narrow-minded as labels come. The point here is that there are several different approaches to photography, and they are all valid. Some are more artistic than others, and that is all fine. When impressionist paintings first started to hit the world stage, they were ridiculed and met with harsh opposition too from the conventional art community.

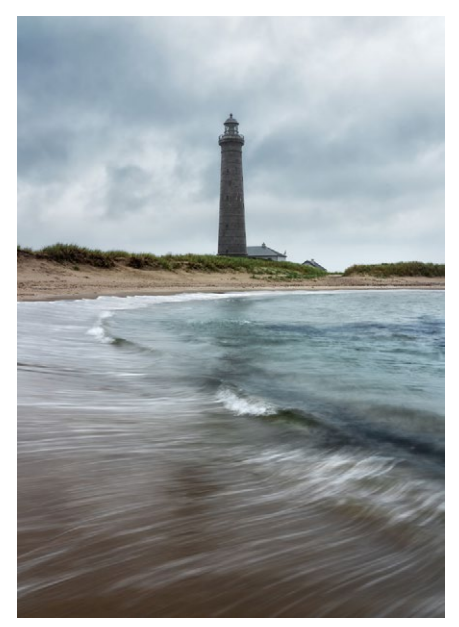

*No humans experience water as long streaks. Some photographers may disapprove of the long exposure effect, but you cannot deny that it has certain aesthetic value to it. It is your artistic decision to use it or not.*

See entire article here - [https://fstoppers.com/ education/](https://fstoppers.com/education/modern-landscape-photography-really-art-or-it-fake-523182) [modern-landscape-photography-really-art-or-it-fake-](https://fstoppers.com/education/modern-landscape-photography-really-art-or-it-fake-523182)

# **Matt Kloskowski Webcast Learning**

## **Past Webcasts / Replays**

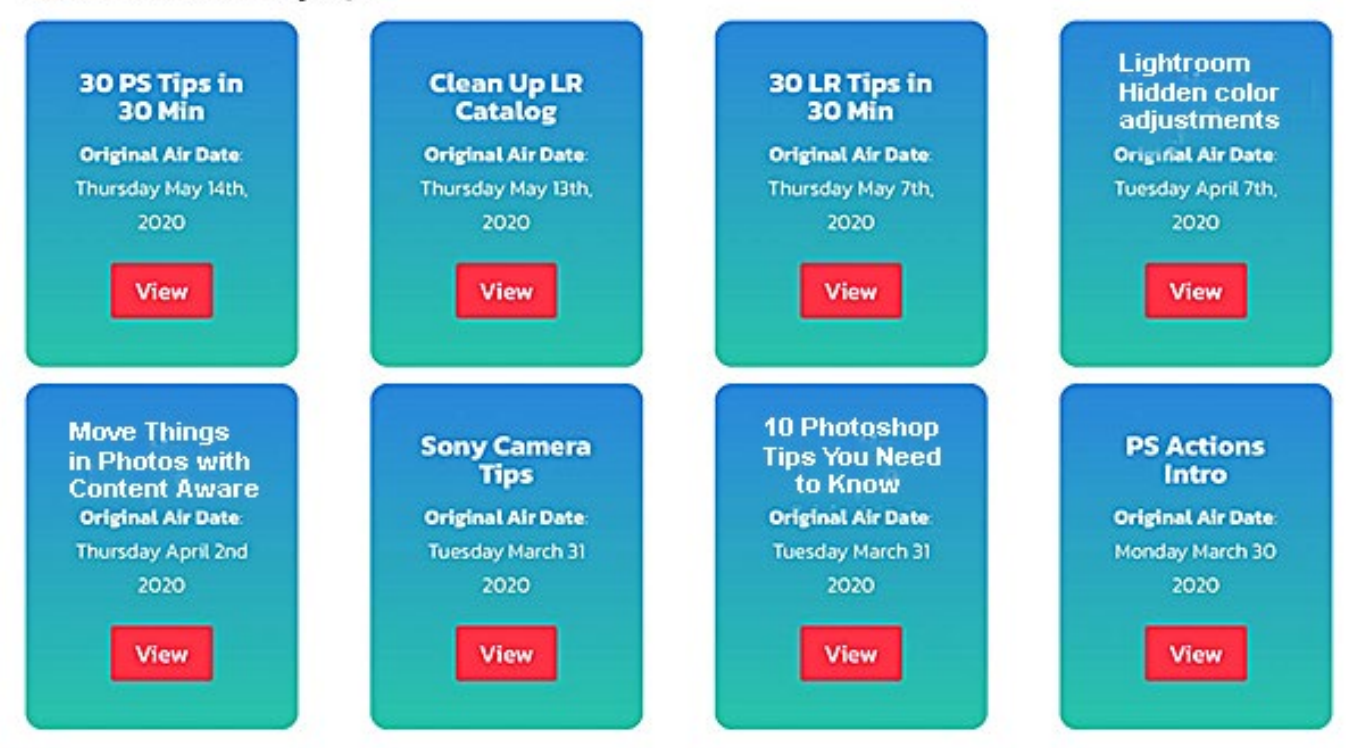

**Lightroom and PhotoShop Learning** - Links to several free Matt Kloskowski webcasts shown above are found by clicking on blue items below or anywhere on the image above. You may need to fast forward to the start for some.

- [•](https://vimeo.com/417713123/9d019a8ea2) 30 Photoshop Tips fast foward<https://vimeo.com/417713123/9d019a8ea2>
- [•](https://vimeo.com/417709134/ed3f5b08b1) Clean Up Lightroom Libraries fast forward<https://vimeo.com/417709134/ed3f5b08b1>
- [•](https://mattk.com/move-things-in-photos-with-content-aware/) 30 LR Tips in 30 minutes <https://vimeo.com/416138715/6d47054265>
- [•](https://mattk.com/move-things-in-photos-with-content-aware/) Lightroom Hidden color adjustments [https://mattk.com/lightrooms-hidden-color-adjustment/](https://mattk.com/move-things-in-photos-with-content-aware/)
- [Move Things in Photos with Content Aware https://mattk.com/move-things-in-photos-with-content-aware/](https://mattk.com/move-things-in-photos-with-content-aware/)
- Sony Camera Tips [https://vimeo.com/402029466/15086c08db](https://mattk.com/10-photoshop-tips-you-need-to-know/)
- 10 Photoshop Tips [https://mattk.com/10-photoshop-tips-you-need-to-know/](https://mattk.com/10-photoshop-tips-you-need-to-know/ )
- Photoshop Actions<https://vimeo.com/402022167/10aa32e199>

# **Photographer Bill Ray has Died at 84**

## **Life magazine photographer - Memories** *from The Guardian by Sarah Gilbert*

**Ray** Bill Ray, primarily known for his work for Life magazine, has died aged 84. Born in Nebraska in 1936, he graduated from local newspapers to a staff job on Life, and photographed 46 covers for Newsweek. He was famed for his images of celebrities, and also covered the Hells Angels motorcycle club and the aftermath of the Watts riots - Bill Ray was based in New York, Beverly Hills, and Paris. From these bureaus he traveled the world covering major events, wars, and great personalities. Since Life's demise, his work appeared in many major publications, such as Smithsonian, Archaeology and Fortune, including 46 Newsweek covers. Bill specializes in portraits of individuals, families and executives in their environment.

His work has been exhibited and sold in prestigious galleries. Many of these pictures are available signed, in 11 x 14, 16 x 20, and custom sized silver gelatin prints of exhibition quality. Color prints are Fuji Crystal Archival. All printing supervised by Bill Ray.

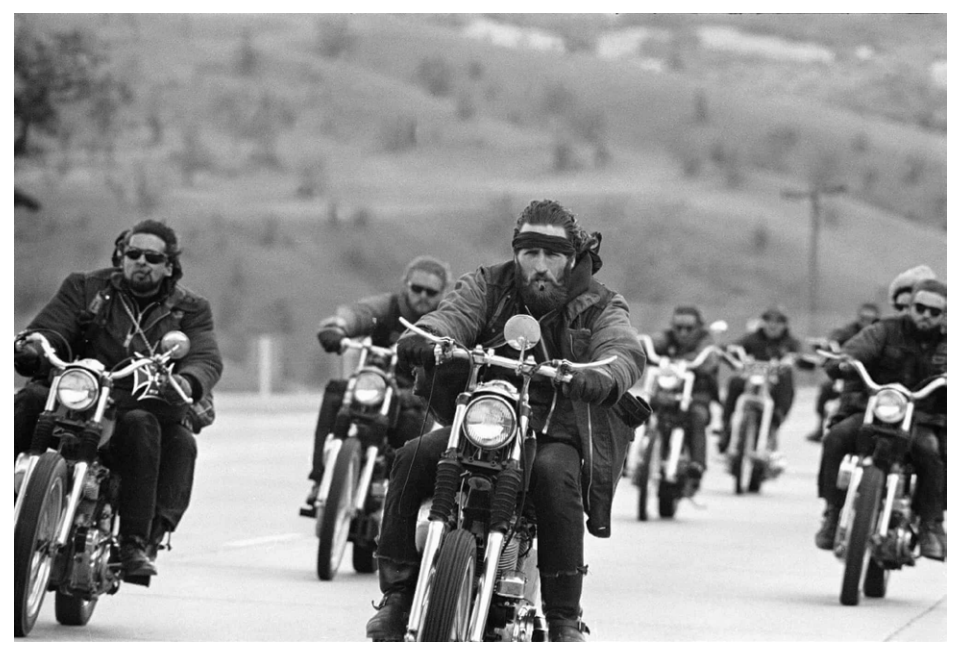

*Hell's Angels motorcycle gang riding in a pack, 1965. Photograph: Bill Ray/The Life Picture Collection/Getty Images/Courtesy of Monroe Gallery*

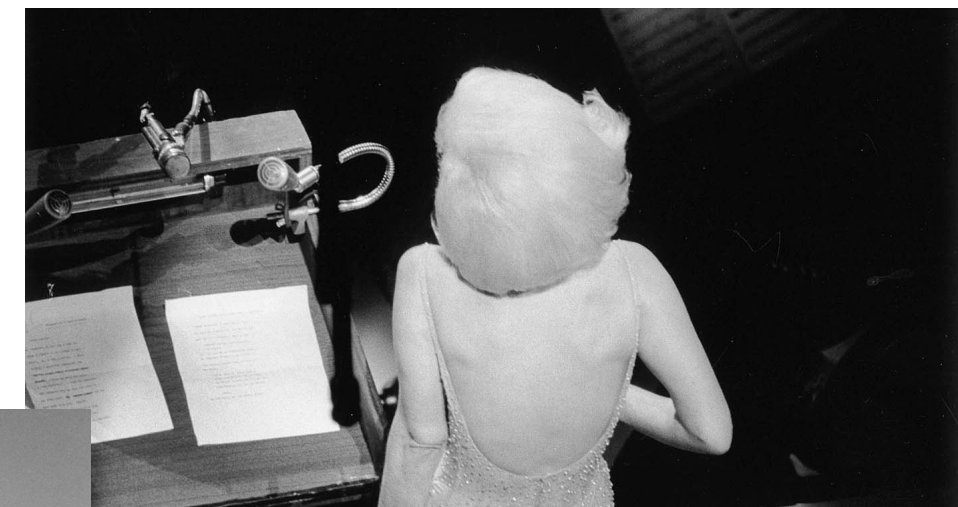

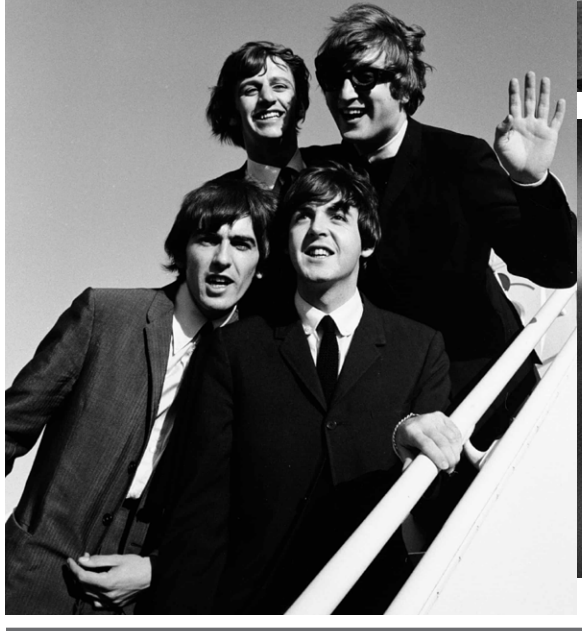

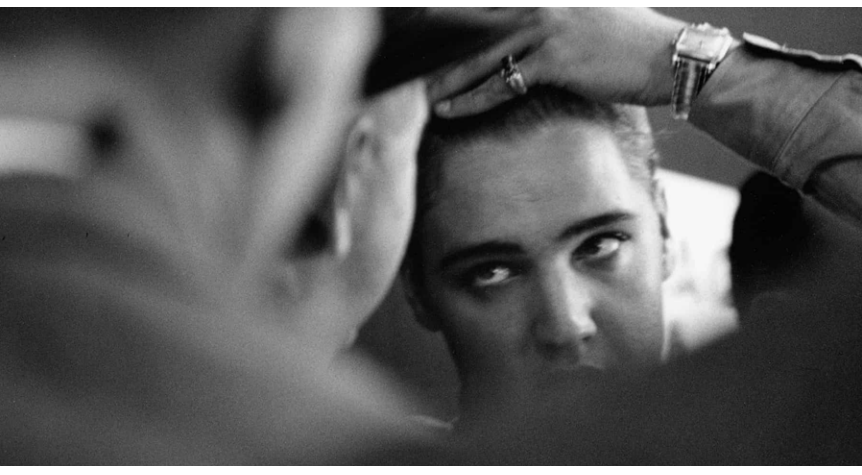

# **Information and Education**

## **Using Your Camera as a Webcam –** *by Larry Shapiro*

Zoom, Hangouts, BlueJeans, Slack, and Teams. These are words that have taken on a whole new significance over the past few months. With so many of us now relying on live streaming, video chat, and video conferences, the quality of connection and the quality of your image is increasingly important. I have noticed a number of our members have no video connection when signing into one of our zoom meetings. When asked why the typical response is that their computer has no built-in WebCam.

At the beginning of the pandemic, accessory WebCams were in very short supply. Now, not only are WebCams in supply but at least two of the major camera companies Canon and Olympus have released software that allows you to connect your camera directly to your computer and the camera will act as a WebCam. For those without Canon or Olympus models, there is an inexpensive capture card that can take the HDMI output from your camera and put it into your computer. It is best if your camera has a setting for clean HDMI; "*clean*" HDMI refers to video output that does not contain any of the onscreen data indicators normally seen in the viewfinder or LCD, so your image appears on screen without all the setting numbers and letters surrounding your head.

To set this up you will need an HDMI capture card in addition to the compatible camera with a fully charged battery. I bought mine from Amazon, Tengchi Audio Video Capture Card HDMI to USB 2.0 — Broadcast Live, Record via DSLR, Camcorder or Action cam, 1080p, Compact HDMI Capture Device which cost only \$15.99. Start by plugging in the HDMI cable to the video capture card, the other end of the HDMI cable into the port in your camera, and the USB cable from the capture card into your computer.

After turning on your camera and switching it to movie mode, you will need to go into your camera's menu and enable the clean HDMI, at whichever resolution you prefer, or is compatible with your device. One thing to be aware of is to disable the "Auto Power Off" setting so your camera does not turn off in the middle of a conference. As mentioned, live video will burn through a battery charge, so, for long video conferences, either have a spare battery handy or use a compatible AC power adapter. Also, be aware that if your camera is in autofocus mode, the focus points might appear on your video feed.

A few tips - for starters, where will you place the camera? If it's possible to place the DSLR behind your monitor, this is one option, but be careful it's not so high as to create an awkward angle. Some people prefer the camera slightly below or to the side of the monitor for a more flattering view of your face. A small tripod usually works. Lighting is also important. A flattering light set up can be created with household or desk lamps, but affordable LED options can really improve your look and enable brightness and color temperature adjustments that will serve you as the natural light in your home (or your mood) changes through the day.

A final thought is to consider audio. Mute your microphone when you are not speaking to prevent folks from hearing background noise or an inappropriate comment. Also, remember that a hard floor and open space will create an unwanted echo, so consider using rugs or rooms with drapes if that is problematic. Be sure to check the audio levels on your computer and within the apps you are using. In general, a mid-range setting is appropriate for standard conversations. The audio provided by a DSLR's built-in microphone is arguably better than that from your computer, but an external microphone will certainly improve the quality.

## **Great Photography Articles**

What's New Photoshop 2021 - [https://mattk.com/big-update-whats-new-in-photoshopMatt+Kloskowski](https://mattk.com/big-update-whats-new-in-photoshop-2021/?utm_source=Matt+K+Subscriber+List&utm_campaign=6bca12520c-EMAIL_CAMPAIGN_2019_05_17_01_33_COPY_01&utm_medium=email&utm_term=0_3ac5889bd7-6bca12520c-441461929&mc_cid=6bca12520c&mc_eid=ece63a35d3) What's New in Lightroom 2021 [- https://mattk.com/whats-new-in-lightroom-october-2020-update](https://mattk.com/whats-new-in-lightroom-october-2020-update/?utm_source=Matt+K+Subscriber+List&utm_campaign=6bca12520c-EMAIL_CAMPAIGN_2019_05_17_01_33_COPY_01&utm_medium=email&utm_term=0_3ac5889bd7-6bca12520c-441461929&mc_cid=6bca12520c&mc_eid=ece63a35d3) Enhancing Eyes in Wildlife - [https://mattk.com/amazing-eye-technique-for-wildlife-photos-in-lightroom-and-photoshop](https://mattk.com/amazing-eye-technique-for-wildlife-photos-in-lightroom-and-photoshop/?mc_cid=23a7214bef&mc_eid=ece63a35d3)

*Copyrights of all photos in this publication are retained by the photographers credited.*

#### **Key Contacts**

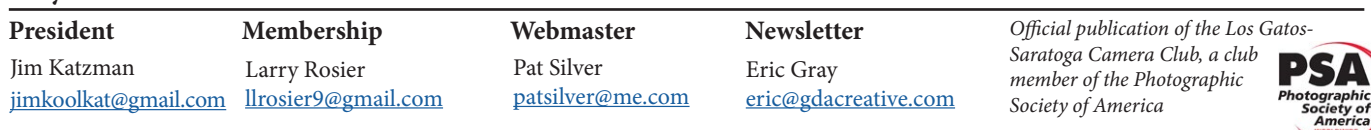